#### **Internet Baðlantý Sihirbazý Sorun Gidericisi**

Bu sorun giderici Internet Baþvuru Hizmeti'ne ya da Internet hizmet saðlayýcýnýzýn kayýt yapma hizmetine baðlanýrken Internet Baðlantý sihirbazýnýn karþýlaþtýðý sorunlarý çözmenize yardým edecektir.

Yalnýzca, týklatarak sorularý yanýtlayýn ve sonra sorunu gidermek için önerilen adýmlarý deneyin.

# **Sorun Nedir?**

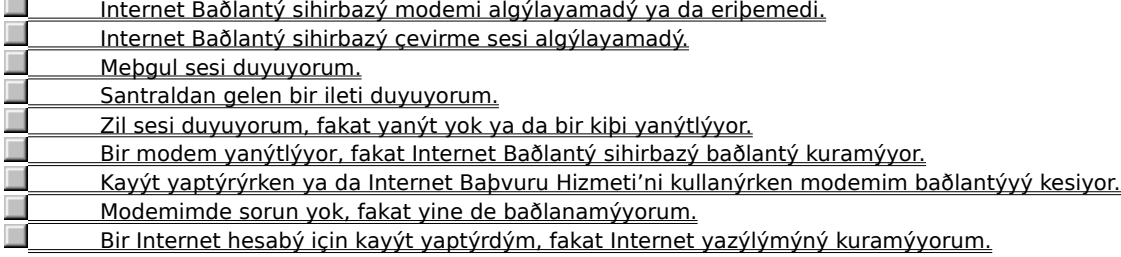

**Birden çok modem kullanýyor musunuz?**<br><u>**Birden Hayýr.**<br>Evet, bilgisayarýmda yüklü en az iki m</u> <u>Hayýr.</u> Evet, bilgisayarýmda yüklü en az iki modem var.

## **Farklý bir modem seçin**

1 Baðlanýlamadý ekranýnda Geçerli Modem listesinden farklý bir modem seçin.

2 Yeniden Çevir'i týklatýn.

# **Sorun çözüldü mü?**

 Evet. Sorun gidericiyi kapat. Hayýr. Baþka ne hatalý olabilir?

#### **Diðer programlarý kapatýn**

- 1 Bir faks programý, HyperTerminal ya da Numara Çeviricisi gibi modeminizle ayný iletiþim baðlantý noktasýný kullanma olasýlýðý olan tüm programlarý kapatýn.
- 2 Yeniden Çevir'i týklatýn.

# **Sorun çözüldü mü?**

 Evet. Sorun gidericiyi kapat. Г Hayýr. Baþka ne hatalý olabilir?

## **Modeminize elektrik gelmesi durumunu denetleyin**

1 Bilgisayarýnýz çalýþýtýrýrken, modemi kapatýn ve sonra yeniden açýn.

2 Yeniden Çevir'i týklatýn.

# **Sorun çözüldü mü?**

 Evet. Sorun gidericiyi kapat. Hayýr. Baþka ne hatalý olabilir?

# **Modeminiz kaldýrýp yeniden yükleyin**

- 1 Modem özelliklerine gitmek için burayý  $\blacksquare$  týklatýn.
- Internet baðlantýnýzý kurmak için kullanmaya çalýþtýðýnýz modemi modemi seçin ve sonra Kaldýr'ý týklatýn.
- Ekle'yi týklatýn ve sonra modeminizi yeniden yüklemek için modem yükleme yönergelerini uygulayýn.
- Baðlanýlamadý ekranýnda Ýptal'i týklatýn.
- Masaüstünde, Internet Baðlantý sihirbazýný yeniden baþlatmak için Internet'e Baðlan seçeneðini týklatýn.

#### **Kablolarý denetleyin**

- 1 Ýç ya da dýþ modem kullanýyorsanýz, modem kablosunun Duvar ya da Hat ucunun duvardaki bir telefon giriþ fiþine (çoðunlukla duvar fiþi olarak bahsedilir) baðlý olmasýna dikkat edin.
- 2 Dýþ modem kullanýyorsanýz, modem kablosunun Telefon ucunun telefonunuza takýlmýþ olmasýna dikkat edin.
- 3 Tüm kablo baðlantýlarýnýn sýký olmasýna dikkat edin.
- 4 Telefonunuzla deneyerek ya da çalýþtýðýný bildiðiniz bir kabloyla deðiþtirerek Telefon kablosunun çalýþtýðýný doðrulayýn
- 5 Yeniden Çevir'i týklatýn.

#### **Sorun çözüldü mü?**

 Evet. Sorun gidericiyi kapat. Hayýr. Baþka ne hatalý olabilir?

# **Çevir sesini dinleyin**

1 Modem özelliklerini görmek için burayý **kül** týklatýn.

- 2 Hoparlör Sesi seçeneði varsa, Düþük seçiminin yapýlmamýþ olmasýna dikkat edin.
- 3 Tamam'ý ve sonra Yeniden Çevir'i týklatýn.

#### **Çevir sesini duydunuz mu?**

Evet, þimdi ne yapmalýyým? Hayýr. Baþka ne hatalý olabilir?

# **Tonlu/darbeli çevirme ayarlarýný denetleyin**

- 1 Baðlanýlamadý ekranýnda Çevirme Özellikleri'ni týklatýn.
- 2 Tonlu ya da Darbeli ayarýnýn telefon sisteminiz için doðru olmasýna dikkat edin.
- 3 Tamam'ý ve sonra Yeniden Çevir'i týklatýn.

#### **Sorun çözüldü mü?**

L Evet. Sorun gidericiyi kapat. П Hayýr. Baþka ne hatalý olabilir?

#### **Modeminiz uyumsuz olabilir**

Modeminiz telefon sisteminizle uyumsuz olabilir.

Daha fazla bilgi için, modemizin belgelenmesine bakýn. Ayrýca, telefon þirketine ya da telefon sistemi yöneticisine baþvurmayý deneyebilirsiniz.

Sorun gidericinin baþýna dön.  $\blacksquare$ 

Sorun gidericiyi kapat.

#### **Telefon þirketine ya da telefon sistemi yöneticisine baþvurun**

Bir çevir sesi duymuyorsanýz, kuruluþunuz ya da telefonunuz bu tür bir dýþ aramayý desteklemiyor veya ek bir eriþim kodu istiyor olabilir.

Yerel telefon þirketi þubesine ya da telefon sistemine baþvurun.

Sorun gidericinin baþýna dön.

Sorun gidericiyi kapat.

۱ L  $\overline{\phantom{a}}$ 

# **Geçerli telefon numarasýný yeniden çevirin**<br>**Decerli telefon numarasýný yeniden çevirin**

Geçerli telefon numarasýný yeniden çevirmek için birkaç defa Yeniden Çevir'i týklatýn.

#### **Sorun çözüldü mü?**

П

**Evet. Sorun gidericiyi kapat.** 

Hayýr. Baþka ne hatalý olabilir?

#### **Farklý bir telefon numarasý deneyin**

- 1 Baðlanýlamadý ekranýnda Telefon Defteri'ni týklatýn.
- 2 Telefon Numaralarý listesinde yeni bir telefon numarasý týklatýn.
- Internet eriþimi için kayýt yaptýrmak amacýyla kullanabileceðiniz ücretsiz bir numara olabilir. Yoksa, uzak mesafe aramasý yapmanýz gerekebilir. Kayýt yaptýrdýktan sonra Internet hizmet saðlayýcýnýz Internet'e eriþim için, varsa, yerel eriþim numarasý verecektir.
- 3 Tamam'ý ve sonra Yeniden Çevir'i týklatýn.

#### **Sorun çözüldü mü?**

Evet. Sorun gidericiyi kapat.

Hayýr. Baþka ne hatalý olabilir?

# **Hangi iletiyi alýyorsunuz?**

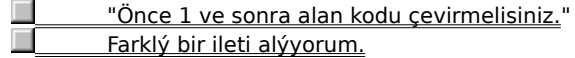

#### **Aramayý uzak mesafe olarak belirtme**

- 1 Baðlanýlamadý ekranýnda Çevirme Özellikleri'ni týklatýn.
- 2 Uzak Mesafe Olarak Çevir onay kutusunun çevrili olmasýna dikkat edin.
- 3 Tamam'ý ve sonra Yeniden Çevir'i týklatýn.

#### **Sorun çözüldü mü?**

 $\overline{\phantom{a}}$  Evet. Sorun gidericiyi kapat. П Hayýr. Baþka ne hatalý olabilir?

#### **Bulunduðunuz yer için olan çevirme ayarlarýný denetleyin**

- 1 Baðlanýlamadý ekranýnda Çevirme Özellikleri'ni týklatýn.
- 2 Dýþ Hat Eriþimi Ýçin kýsmýndaki ayarlarýn telefon sisteminiz için doðru olmasýna dikkat edin.

Örneðin, bir þirket içi telefon sistemi kullanýyorsanýz, þirket dýþýný aramak için önce 9'u (ya da baþka bir numara) çevirmeniz gerekebilir.

- 3 Tonlu ya da Darbeli ayarýnýn telefon sisteminiz için doðru olmasýna dikkat edin
- 4 Tamam'ý ve sonra Yeniden Çevir'i týklatýn.

#### **Sorun çözüldü mü?**

Evet. Sorun gidericiyi kapat.

Hayýr. Baþka ne hatalý olabilir?

#### **Arama bekleme ayarlarýný denetleyin**

- 1 Baðlanýlamadý ekranýnda Çevirme Özellikleri'ni týklatýn.
- 2 Telefon sisteminizin arama beklemesi varsa, bilgisayarýnýzdan çevirme yaparken bunun kapatýlmasý gereklidir. Devreden Çýkarmak Ýçin Çevir listesinde telefon sisteminiz için uygun deðeri týklatarak kapatabilirsiniz.

Örneðin, \*70'i týklatmak birçok telefon sisteminde arama beklemeyi kapatýr. Hangi deðeri kullanmanýz gerektiðinden emin deðilseniz, telefon þirketine ya da telefon sistemi yöneticisine baþvurun.

3 Tamam'ý ve sonra Yeniden Çevir'i týklatýn.

#### **Sorun çözüldü mü?**

 Evet. Sorun gidericiyi kapat. Hayýr. Baþka ne hatalý olabilir?

#### **Hata ve akýþ denetim ayarlarýný denetleyin**

1 Modem özelliklerini görmek için burayý  $\blacksquare$  týklatýn.<br>2 Özellikler'i týklatýn.

- 2 Özellikler'i týklatýn.<br>3 Yalnýzca Bu Hýzda E
- 3 Yalnýzca Bu Hýzda Baðlan onay kutusunun boþ olmasýna dikkat edin.
- 4 Hoparlör Sesi seçeneði varsa, Düþük seçiminin yapýlmamýþ olmasýna dikkat edin.
- Modem hoparlörünü dinlemek modem sorunlarýnýzý gidermede yardýmcý olabilir.
- 5 Baðlantý sekmesinde Geliþmiþ'i týklatýn.

Hata Denetimi ve Veri Sýkýþtýrma ayarlarý varsa, seçilmiþ olmalarýna ve Baðlantý için Gerekenler'in seçilmemiþ olmasýna dikkat edin.

Akýþ Denetimini ve Donanýmý (RTS/CTS) Kullan ayarlarý varsa, seçilmiþ olmalarýna dikkat edin.

- 6 Windows klasörünüzde Modemlog.txt adlý bir günlük dosyasý yaratmak için Günlük Dosyasý Kaydet'i týklatýn. Bu, Müþteri Desteði'ni aramanýz gerektiðinde yararlý olacaktýr.
- 7 Tamam'ý ve sonra Yeniden Çevir'i týklatýn.

#### **Sorun çözüldü mü?**

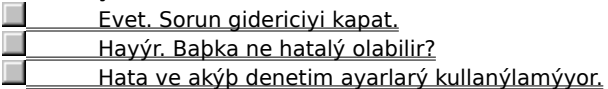

#### **Modem taný koyucusunu çalýþtýrýn ve hýzý en çoða ayarlayýn**

1 MSN tarafýndan seçilen geçerli iletiþim baðlantý noktasýný kullanan tüm programlarý kapatýn.

- 2 Modem özelliklerini görmek için burayý  $\blacksquare$  týklatýn.<br>3 Taný sekmesini týklatýn.
- 3 Taný sekmesini týklatýn.
- 4 Kullandýðýnýz iletiþim baðlantý noktasýný ve sonra Ek Bilgi'yi týklatýn.
- Baðlantý noktasý bilgileri kýsmý UART'ýn (Genel Zaman Uyumsuz Alýcý Verici) destekleyebileceði en yüksek hýzý içerir.
- 
- 5 Genel sekmesinde Özellikler'i týklatýn.<br>6 En çok hýzý adým 4'de listelenen en yü<br>7 Tamam'ý ve sonra Yeniden Cevir'i týkla 6 En çok hýzý adým 4'de listelenen en yüksek hýz seçin.
- 7 Tamam'ý ve sonra Yeniden Çevir'i týklatýn.

**Sorun çözüldü mü?**

Evet. Sorun gidericiyi kapat.

Hayýr. Baþka ne hatalý olabilir?

#### **Kimliðinizi ve parolanýzý denetleyin**

 $\Box$ Bir Internet hesabý için kayýt yaptýrdýðýnýzda, bir üye kimliði ve parolasý seçersiniz. Kimliðinizi ve parolanýzý doðru yazdýðýnýzdan emin olun.

## **Sorun çözüldü mü?**

П **Evet. Sorun gidericiyi kapat.** Hayýr. Baþka ne hatalý olabilir?

# **Baþka bir kiþinin ayný telefon hattýný kullanmaya çalýþýp çalýþmadýðýný denetleyin**

 $\Box$ Baþka bir kiþi modeminizle ayný hattý kullanan bir telefonu kaldýrýrsa, baðlantýnýz kesilecektir. Bu kiþi telefonu kapattýktan sonra, baðlantýnýzý yeniden kurmak için Yeniden Çevir'i týklatýn.

#### **Sorun çözüldü mü?**

П Evet. Sorun gidericiyi kapat. Hayýr. Baþka ne hatalý olabilir?

# **Geçerli telefon numarasýný yeniden çevir**<br>**Decerli telefon numarasýný yeniden çev**

Geçerli telefon numarasýný yeniden çevirmek için birkaç defa Yeniden Çevir'i týklatýn

#### **Sorun çözüldü mü?**

П

**Evet. Sorun gidericiyi kapat.** 

Hayýr. Baþka ne hatalý olabilir?

#### **Farklý bir telefon defteri deneyin**

- 1 Baðlanýlamadý ekranýnda Telefon Defteri'ni týklatýn.
- 2 Telefon Numaralarý listesinde yeni bir telefon numarasý týklatýn.
- Internet eriþimi için kayýt yaptýrmak amacýyla kullanabileceðiniz ücretsiz bir numara olabilir. Yoksa, uzak mesafe aramasý yapmanýz gerekebilir. Kayýt yaptýrdýktan sonra Internet hizmet saðlayýcýnýz Internet'e eriþim için, varsa, yerel eriþim numarasý verecektir.
- 3 Tamam'ý ve sonra Yeniden Çevir'i týklatýn.

#### **Sorun çözüldü mü?**

Evet. Sorun gidericiyi kapat.

Hayýr. Baþka ne hatalý olabilir?

#### **Sonraki adýmlar**

Internet Baðlantý Sihirbazý'nýn çözmenize yardým edemeyeceði bir sorunla karþýlaþtýnýz. Baðlanmaya çalýþtýðýnýz að ya da sunucu güncelleþtirmeler ya da onarýmlar için kapalý olabilir. Bir süre bekleyip Internet Baðlantý sihirbazýný yeniden çalýþtýrmayý deneyin.

Halen sorunlarla karþýlaþýyorsanýz ve Internet Baþvuru Sunucusu'na baðlanmaya çalýþýyorsanýz, ürün destek telefon numaralarý için DESTEK.TXT okubenisine bakýn. Bir Internet hizmet saðlayýcýsýnýn kayýt yaptýrma sayfasýna baðlanmaya çalýþýyorsanýz, hizmet saðlayýcýsýnýn müþteri desteðine baþvurun.

Bu sorun gidericinin baþýna dön.

Bu sorun gidericiyi kapat.

Konu listesi için Yardým Konularý'ný týklatýn.

#### **Internet Baðlantý sihirbazýný kullanma**

Internet Baðlantý sihirbazý Internet'i kullanmak için bilgisayarýnýzý ayarlamanýza yardým eder. Internet Baðlantý sihirbazýný baþlatmak için burayý    **teri** Inte<br>■týklatýn.

#### **Ýpucu**

Internet Baðlantý sihirbazýný Baþlat düðmesini, Programlar'ý, Donatýlar'ý, Internet Araçlarý'ný seçip Internet'e Ulaþýn seçeneðini týklatarak istediðiniz an çalýþtýrabilirsiniz.

Internet Baðlantý sihirbazýna genel bakýþ için, Genel Bakýþ'ý týklatýn.

П Genel Bakýþ

#### **Internet Baðlantý sihirbazýna genel bakýþ**

Internet Baðlantý sihirbazý bilgisayarýnýzý Internet'e baðlamak için kullanabileceðiniz üç seçenek sunar. Daha fazla bilgi için, aþaðýdaki düðmeleri týklatýn.

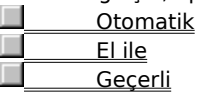

Bir Internet baðlantýsý kurarken sorunlarla karþýlaþýrsanýz, Sorun Giderme'yi týklatýn.

Sorun Giderme

#### **Otomatik Kurma**

Bu seçeneði, Internet'e baðlanmak istiyor fakat henüz bir Internet hizmet saðlayýcýsýnda hesap kaydý yaptýrmamýþ iseniz kullanýn. Internet Baðlantý sihirbazý sizi Internet kullanmaya hazýr duruma getirmek için aþaðýdaki görevleri gerçekleþtirecektir.

Aþaðýdaki belirli bir görev hakkýnda daha fazla bilgi için görevi týklatýn.<br>Internet'e baðlanmak için bilgisavarýnýzý avarlama

Internet'e baðlanmak için bilgisayarýnýzý ayarlama.

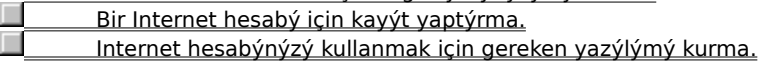

#### **Not**

٠ Windows 95 Kur diskini ya da disketlerini elinizin altýnda bulundurun. Internet baðlantýnýzý kurmak için sihirbazýn bazý Windows 95 dosyalarýný yüklemesi gerekebilir.

Genel Bakýþ'a Geri Dön.

#### **Bilgisayarýnýzý ayarlama**

Bilgisayarýnýz üzerinde bir Internet baðlantýsý kurmak için Internet Baðlantý sihirbazý aþaðýdakileri yapar:<br>Modeminizin doðru avarlanmýb olmasýný denetler. Sorun varsa, sihirbaz modeminizi vapýlandýrmak Modeminizin doðru ayarlanmýþ olmasýný denetler. Sorun varsa, sihirbaz modeminizi yapýlandýrmak için Modem Kurma sihirbazýný çalýþtýrýr. Yalnýzca ekrandaki yönergeleri uygulamanýz yeterlidir.

 $\Box$ Modeminiz için çevirme seçeneklerinin ayarlanmýþ olmasýný denetler. Sorun varsa, sihirbaz Çevirme Özellikleri iletiþim kutusunu görüntüler.<br>I TCP/IP iletibim kurallarýný kura

TCP/IP iletiþim kurallarýný kurar. Bu, bilgisayarlarýn Internet üzerinde iletiþim için kullandýðý iletiþim kurallarýdýr. П

Çevirmeli Að'ý kurar ve bir Internet hesabý açabilmeniz için Çevirmeli Að baðlantýsý oluþturur.

#### **Not**

 $\Box$ Þirket içinde telefon sistemi kullanýyorsanýz, önce bir dýþ hat almak için gereken numarayý saðlamaya dikkat edin. Örneðin, þirket dýþýna telefon hattý almak için 9'u çevirmeniz gerekebilir.

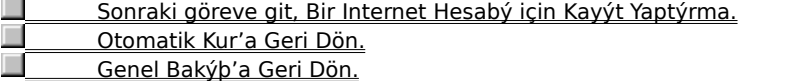

#### **Bir Internet hesabý için kayýt yaptýrma**

Bilgisayar üreticinizin Internet eriþimi saðlamak için bir Internet hizmet saðlayýcýsýyla anlaþmasý varsa, Internet Baðlantý sihirbazý Microsoft Internet Explorer'u çalýþtýrýr ve hizmet saðlayýcý için kayýt sayfasýný görüntüler.

Bilgisayar üreticinizin bir Internet hizmet saðlayýcýsýyla anlaþmasý yoksa, Internet Baðlantý sihirbazý Internet Explorer'u çalýþtýrýr ve bir saðlayýcý seçebilmeniz için sizi Internet Baþvuru Hizmetine baðlar.

#### **Bir Internet hesabý oluþturma**

1 Bir Internet hizmet saðlayýcýlarý listesi sunulursa, hesap açmak istediðiniz saðlayýcýyý seçin.

2 Saðlayýcý için kayýt yapma iþlemini tamamlayýn.

# **Notlar**

Kayýt yapma iþlemi kullandýðýnýz saðlayýcýya baðlý olarak deðiþecektir. Saðlayýcýnýzýn kayýt yapma sayfalarý bu iþlem boyunca sizi yönlendirecek yönergeleri içermesi gereklidir. Bu yönergeleri titizlikle uygulamaya dikkat.<br>□

Kayýt yapma sýrasýnda bir sorunla karþýlaþýrsanýz, Internet hizmet saðlayýcýsýna baþvurun.

 Sonraki göreve git, Internet Yazýlýmýný Kurma. Otomatik Kur'a Geri Dön.

Genel Bakýþ'a Geri Dön.

#### **Internet yazýlýmýný kurma**

Bir Internet hesabý için kayýt yaptýktan sonra, hizmet saðlayýcýnýz Internet Explorer ya da Microsoft Internet Mail dýþýnda bir Internet yazýlýmý istiyorsa, Internet Baðlantý sihirbazý bu yazýlýmý yüklemek ve yapýlandýrmak için bir Kur programý baþlatabilir.

Internet yazýlýmýný doðru kurmak için Kur ekranýndaki yönergeleri uygulayýn. Yazýlým kurulduktan sonra Internet üzerinde gezinmeye baþlayabilirsiniz.

#### **Not**

 $\Box$ Internet yazýlýmýný kurarken bir sorunla karþýlaþýrsanýz, Internet hizmet saðlayýcýsýna baþvurun.

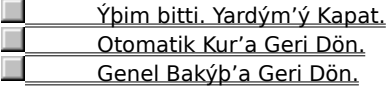

#### **El ile kurma**

Bu seçeneði Internet'e bir yerel að kullanarak baðlanmak istiyorsanýz ya da bir Internet hizmet saðlayýcýsýnda (ISP) önceden hesabýnýz varsa ve bu hesabý kullanmak için bilgisayarýnýzý ayarlamanýz gerekiyorsa kullanýn.

Internet'e baðlanmak için bir yerel að kullanmak istiyorsanýz, að yöneticisinden aðýnýz üzerindeki Internet að geçidi bilgisayarýnýn (ya da yetkili sunucunun) adresini almanýz gereklidir.

Bir hizmet saðlayýcýnda önceden hesabýnýz varsa, el ile kurmayý tamamlamak için saðlayýcýdan aþaðýdaki bilgileri almanýz gerekecektir:<br>Hizmet saðlavýcýnýzýr

Hizmet saðlayýcýnýzýn adý. Bu, Benim Bilgisayarým içindeki Çevirmeli Að klasöründe baðlantýnýzýn adý olarak görünür.

Kullanýcý Adý.  $\Box$ Parola.  $\Box$ Internet'e baðlanmak için kullandýðýnýz çevirdiðiniz telefon numarasý.  $\Box$ Etki Alaný As Sistemi (DNS) sunucusu adresi. П Varsa, IP adresi ve alt að maskesi.  $\Box$ Kimlik denetimi yordamý (hizmet saðlayýcýnýzýn oturum açmak için uçbirim penceresi istemesine göre).

# **Not**

 $\Box$ El ile ayarlama seçeneðiyle, sihirbaz sizi bilgisayarýnýzý Internet'e baðlamak için gereken adýmlardan geçirebilir, fakat hizmet saðlayýcýsýnýn istediði Internet yazýlýmýný sizin yüklemeniz gerekecektir. Daha fazla bilgi için, Internet hizmet saðlayýcýsýna baþvurun.

 Ýþim bitti. Yardým'ý Kapat. Genel Bakýþ'a Geri Dön .

#### **Geçerli kurulum**

Ξ  $\Box$ 

Bu seçeneði seçme koþullarý:<br>Bilgisayarýnýz önceder<br>Dinceden bir <u>Internet h</u>

Bilgisayarýnýz önceden Internet'e baðlanmak için ayarlanmýþ,

Önceden bir Internet hizmet saðlayýcýsýnda hesabýnýz var,

Hizmet saðlayýcýnýzýn istediði Internet yazýlýmý bilgisayarýnýzda yüklü,

Internet ayarlarýnýzý deðiþtirmek istemiyorsunuz.

Bu seçeneði kullanmak Internet Baðlantý sihirbazýný atlayacak ve masaüstündeki Internet simgesini sonraki týklatýþýnýzda Internet Explorer'u baþlatacaktýr.

 Ýþim bitti. Yardým'ý Kapat. п Genel Bakýþ'a Geri Dön .

Internet'e baðlandýktan ve bir Internet hesabý edindikten sonra, Internet üzerinde bulunan özellikleri kullanmak için özel yazýlýmlara gereksinebilirsiniz. Internet yazýlýmýna örnekler:<br>
World Wide Web'i görüntülemek için bir gözatýcý<br>
Haber gruplarýnda ya da ilan tahtalarýnda haber okumak ve po:

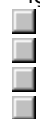

# World Wide Web'i görüntülemek için bir gözatýcý

Haber gruplarýnda ya da ilan tahtalarýnda haber okumak ve postalamak için bir haber okuyucu.

Çevrimiçi görüþmelere katýlým için sohbet yazýlýmý

Elektronik posta almak ve göndermek için bir elektronik posta programý

Internet hizmet saðlayýcýsý Internet'e doðrudan baðlý bir sunucu kullanýr. Bilgisayarýnýzý Internet'e baðlamak için modem kullanarak bu sunucuya telefonla eriþirsiniz. Bu hizmete karþýlýk olarak, saðlayýcýya Internet'i kullanma sürenize göre ücret ödersiniz.

Internet, masanýzýn üstündeki bilgisayar da dahil olmak üzere dünya çapýnda milyonlarca bilgisayarý birbirine baðlayan bir bilgisayar aðlarý yýðýnýdýr. Ayrýca, sürekli deðiþen ve geniþleyen büyük bir bilgi kaynaðýdýr. 1970'lerde oluþturulmasýndan beri üssel olarak büyümüþtür ve þimdi ticari ve eðitim kurumlarýnda çalýþanlardan bireysel kullanýcýlara kadar milyonlarca kiþi tarafýndan kullanýlmaktadýr.

Internet'e baðlandýðýnýzda, World Wide Web üzerindeki sayfalar, haber gruplarý (BBS), haberler ve hava durumu bilgileri, yazýlým ve oyunlar dahil olmak üzere bir çok bilgiye eriþebilirsiniz.

Internet Baþvuru Hizmeti bir Internet hizmet saðlayýcýlarý listesi tutar ve hizmetleri ve ücretlerini betimler. Bu hizmeti farklý hizmet saðlayýcýlarý hakkýnda ayrýntýlarý öðrenmek ve sonra istediðinize kayýt yaptýrmak için kullanabilirsiniz.

Internet Baþvuru Hizmeti listesine dünya çapýnda yeni hizmet saðlayýcýlarý ekleyerek sürekli geniþlemektedir.

Bir Internet að geçit bilgisayarý yerel að ve Internet arasýnda köprü görevi görür. Yerel að üzerinde, bu bilgisayara baðlanarak Internet'e eriþebilirisiniz.